テストデータによる

極点図解析、ODF解析,VolumeFraction解析の評価

ODF 評価で使用したデータはLaboTexのシュミレーション機能を使って

Brass {111} < 1-12>の半価幅 20deg、VF100% {100}、 {110}、 {111} 極点図

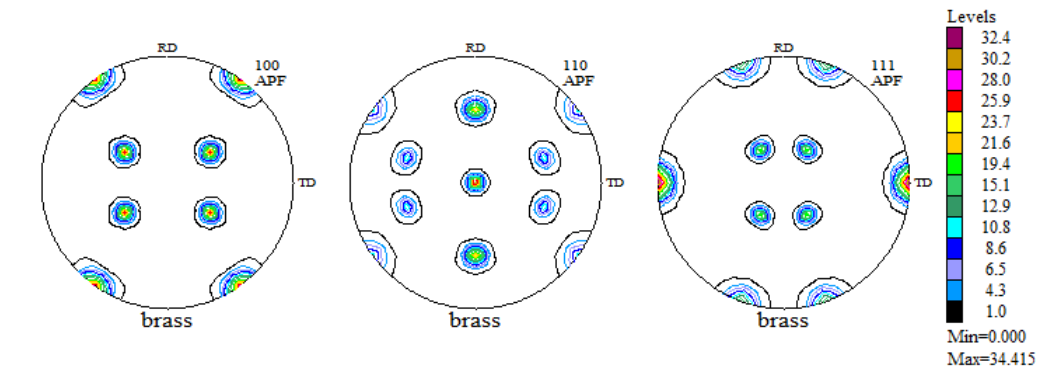

異常データ作成の為に極点図にCopper{112}<1-10>の{111}極点図を作成

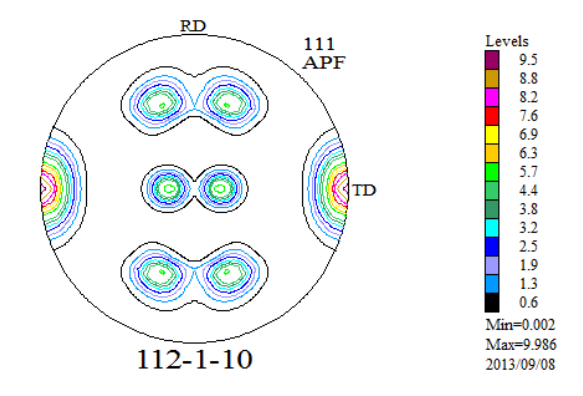

Brassの{111}にCopperの{111}極点図を足し合わせた疑似{111}極点図 を作成して異常極点図を作成、正常ODF解析と異常ODF解析でErrorを評価

> 2013年09月05日 HelperTex Office

> > CompareODF¥PoleMeasurecalcOdfValue

概要

極点図解析では、測定データ、極点解析、ODF解析,VolumeFraction解析の データ評価は重要であるが、従来この解析結果の評価が行われなく、一方的に結果が表示されている。 今回、CompareODFソフトウエアを作成し、解析結果評価のTool が揃ったので、各解析結果 の評価法を以下に紹介する。

測定データ評価

ODFPoleFigure2ソフトウエアによるバックグランド評価 ODF解析結果評価

ODF解析時のError評価

ValueODFソフトウエアによる入力極点図と再計算極点図比較

VolumeFraction結果評価

VolumeFraction時のError評価

CompareODFソフトウエアによるODF図の比較

結果

ODFを解析した時、入力極点図に矛盾があると、ODF解析後の再計算極点図と 入力極点図に違いが発生する。この時のErrorを見逃さない。 ODF解析では、矛盾がないように解析されるので、ODF解析後ではデータErrorが ハッキリしなくなる。

測定データ評価法

random試料

random試料は光学系の強度補正に重要な要素である。この測定結果はODF解析時のErrorに 大きく影響する為、十分な評価が必要です。Cu管球を用いた場合、ピーク強度測定2θ角度に対しバック グランド測定角度は±3度離れた角度で測定したい。Mo管球を使うとピークに対し低角度、高角度の2点 測定が難しくなるので、1点測定で行う事もある。

強度 (cps)

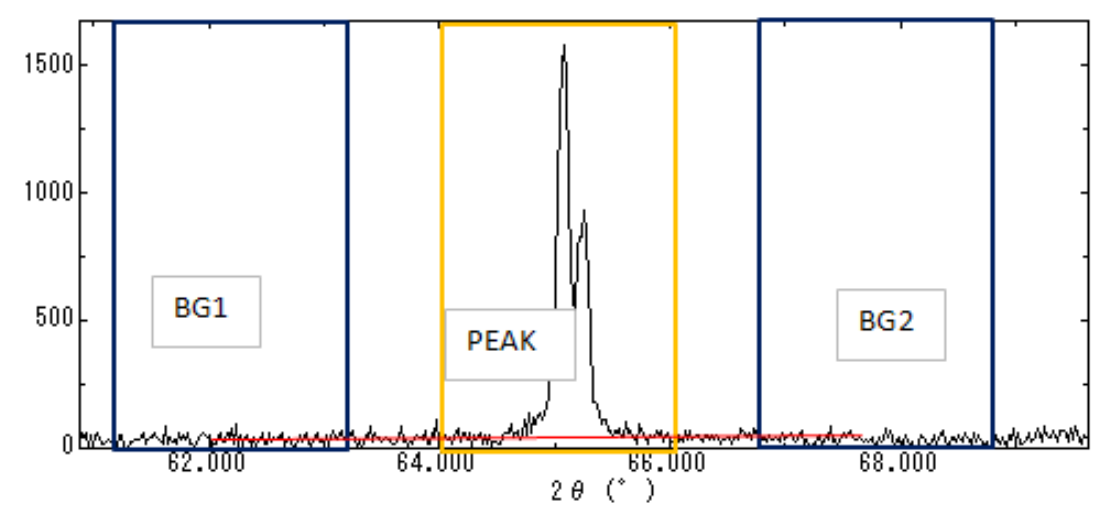

 SmartLabでアルミニウム{111}のrandom測定をCu管球、Mo管球で測定した例を示す Cu管球、受光スリット10mm

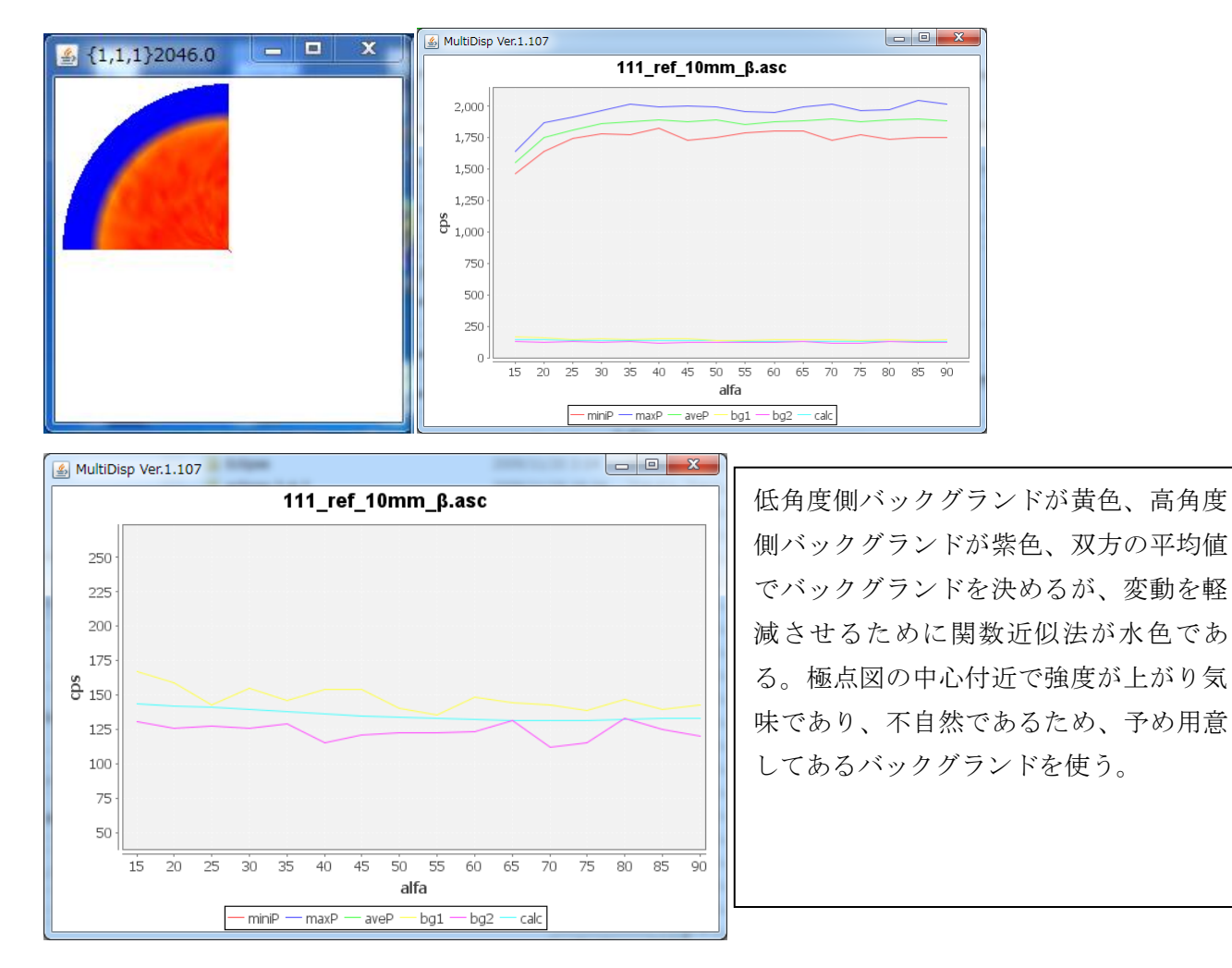

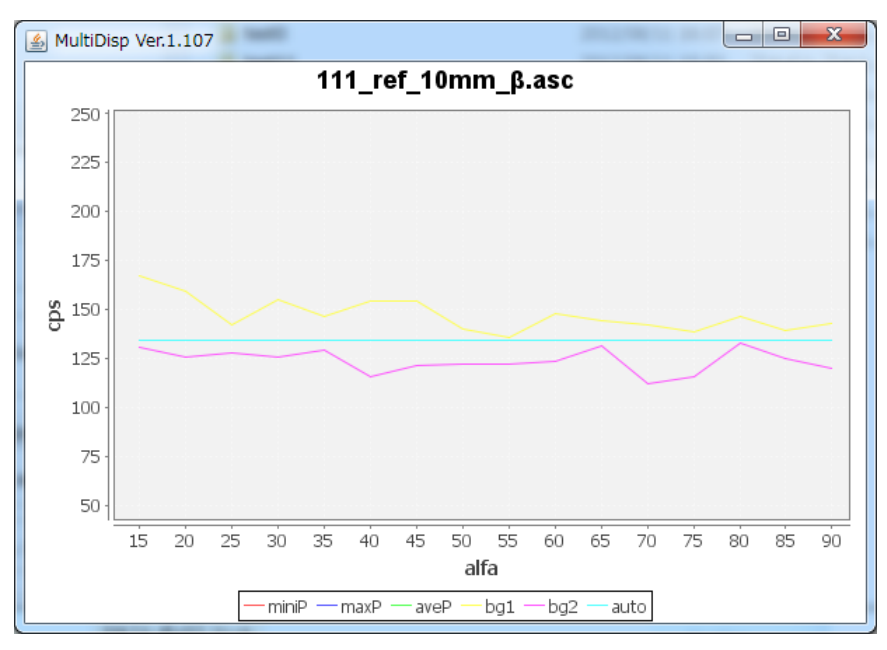

測定データを評価し、最適値を使って補正を行う。

Mo管球の場合

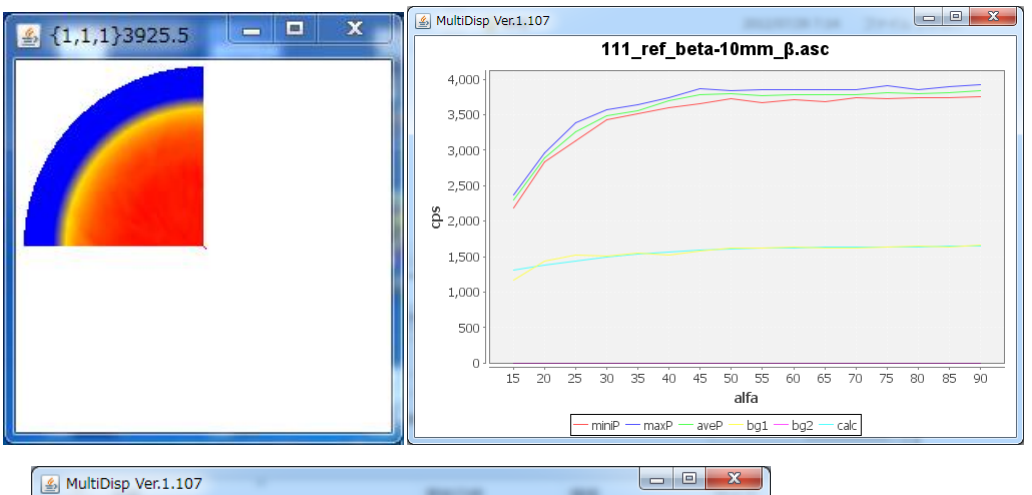

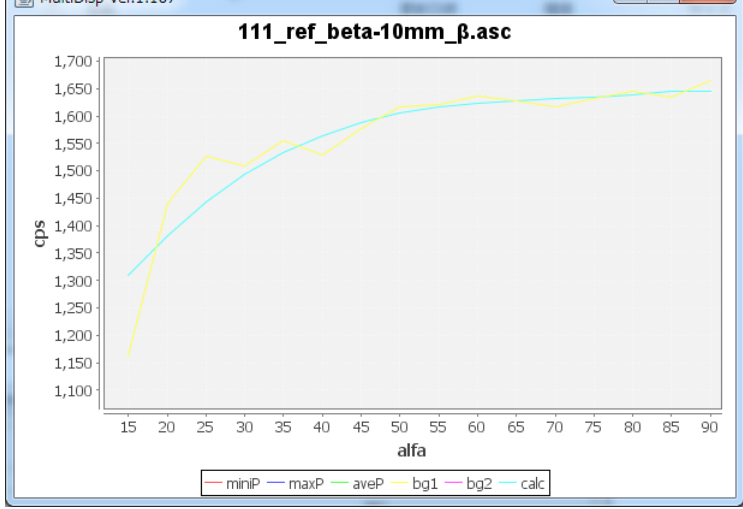

バックグランド測定は低角度が1点である。極点図の外側付近で大きく強度が低下しているので 関数近似法のバックグランドを使って補正する。

バックグランド曲線は、測定値、直線、内部バックグランド曲線、関数近似法などから 各極点図に符合する方法で補正を行う。特にデコボコに注意しましょう。

Co管球を用いたSUSの測定{110}極点図

バックグランドは関数近似に良く一致する。

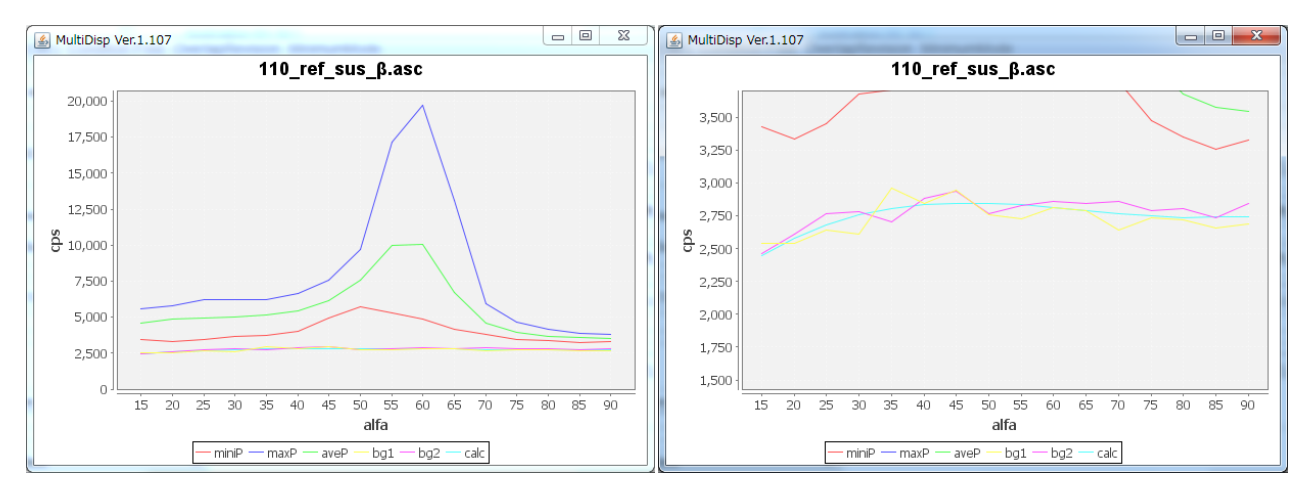

試料の取り付け具合などで極点図がβ方向にずれている場合、補正量を決める 以下は 0.45 度

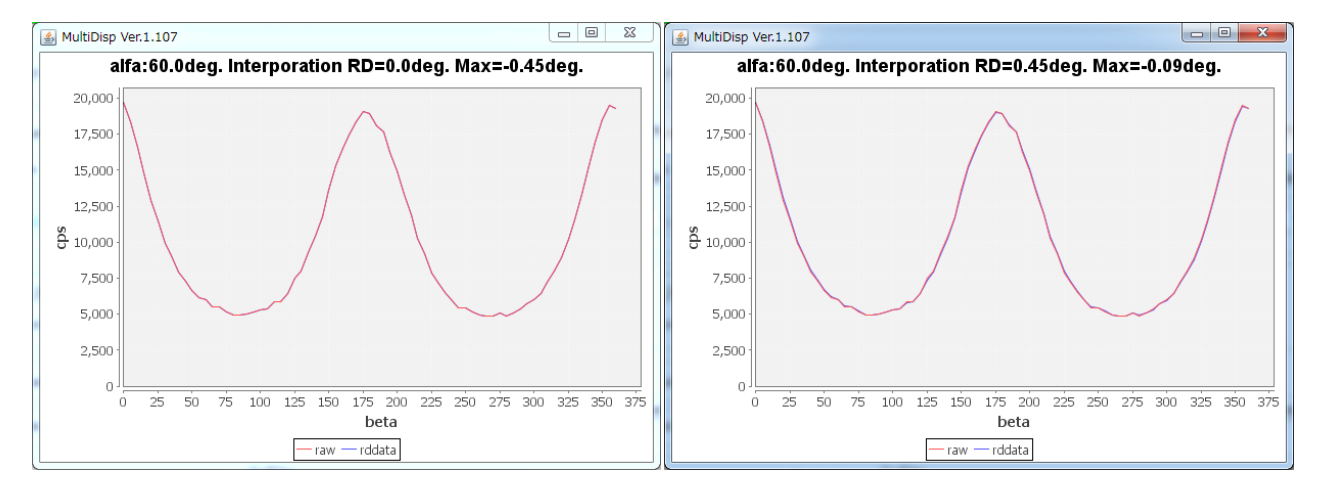

測定データに対し、バックグランドが正確に測定されているか、変動が大きくないか確認し、 適当な補正方法を決める。

RD補正はODFで対称操作を行う場合、大きな問題になるので、試料の取り付けは重要である。 極点図が回転されて測定されていたら、RD補正量を正確に計算する。

バックグランド補正、RD補正、平滑化、吸収補正、defocus補正を行うのが、極点図データ処 理である。測定データに対し各種補正を行う事になるが、補正量にはErrorが含まれる。

大きな補正を行った極点図の領域はODF解析時外したほうが良い結果に繋がる。

 バックグランド補正とRD補正は測定データで説明したので、吸収補正とdefocus補正、平滑化の 説明を行う。反射極点図では、吸収の影響はdefocusとダブっている。試料と同じ材料を用いた random測定に、吸収の効果がdefousとして測定されているので、極端に材料が薄くなければ

吸収補正は行わない。

 結晶粒径が粗い場合、極点図がデコボコするが、本来このデコボコは、γ揺動を行い、デコボコに成らな い様に測定しなければならない。結果としてデコボコの場合、平滑化を行うが、測定データに対する平滑 化の効果も評価する。

測定2θが低角度、測定受光スリットが狭いとdefocusの補正量が大きくなる。

#### SUSをCo管球で測定

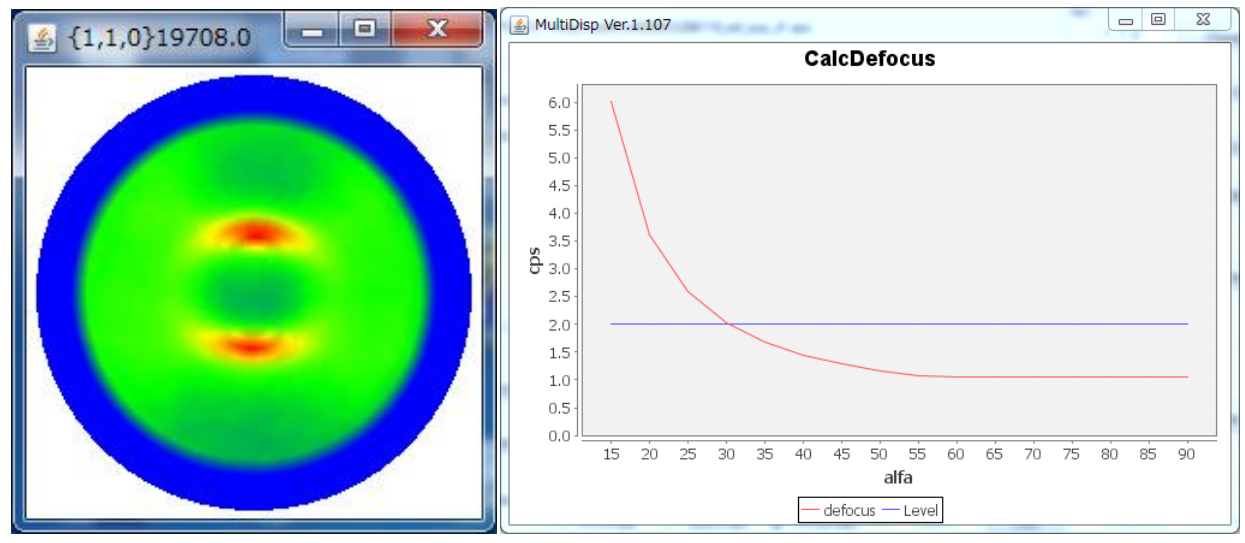

defocus補正量を2倍以上を使わないとした場合、αは30->90度に制限される。

平滑化の確認(十分に滑らかなので平滑化は不要)

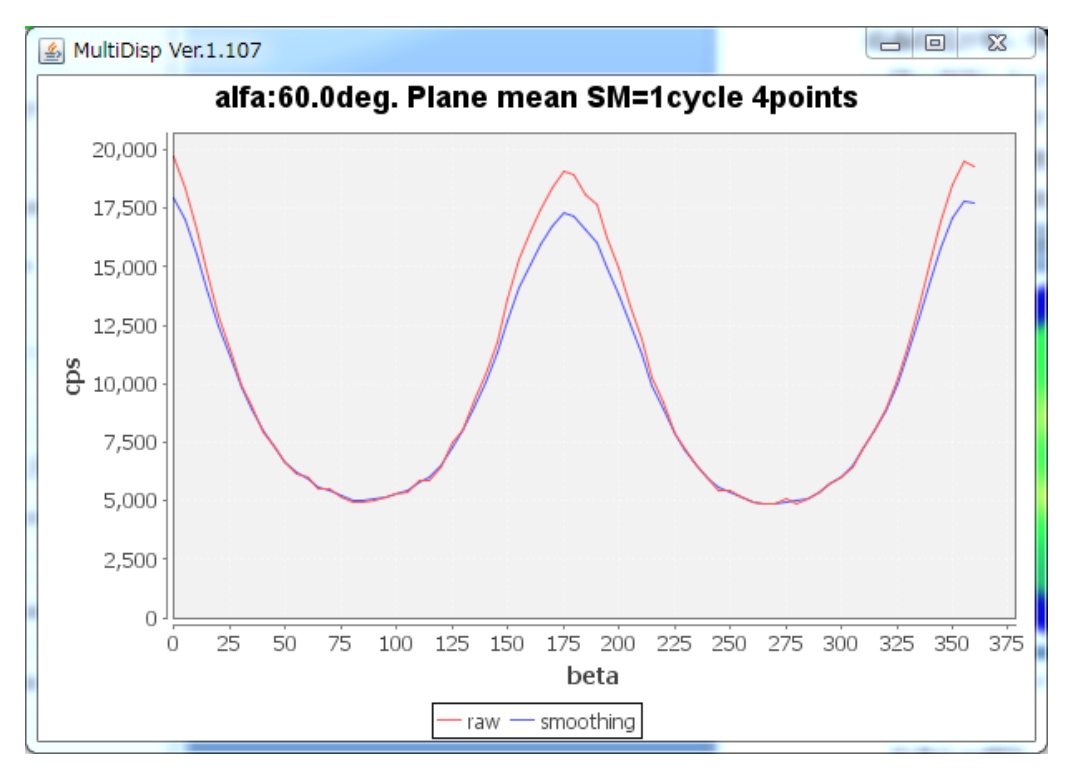

#### ODF解析評価

#### ODF解析では複数の極点図からODF解析が行われて、解析時Errorが表示される。 ODF Calculation (Finished)

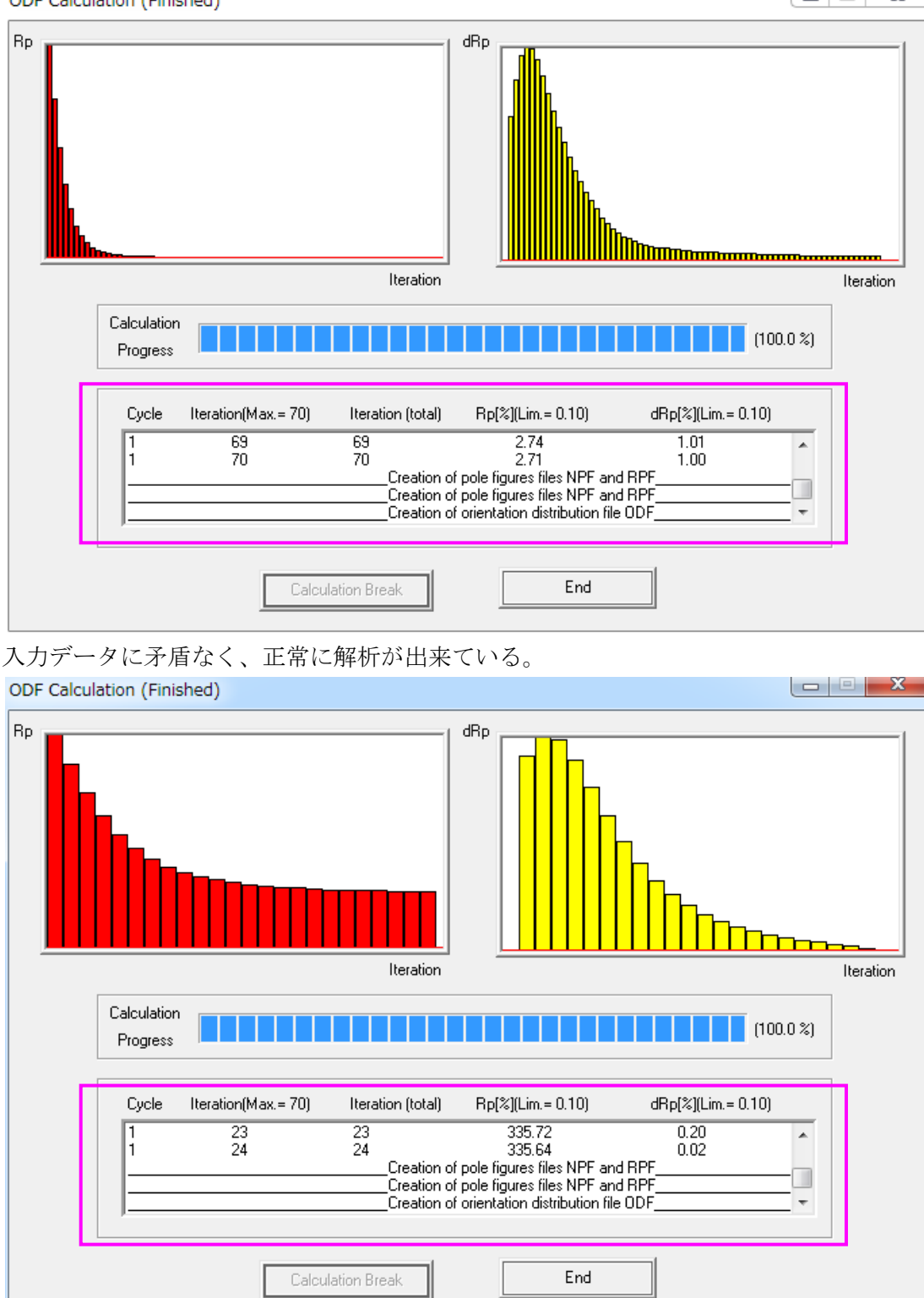

入力極点図に矛盾があると、Rp%が下がらない。

矛盾:

複数の極点図でも全ての極点図で同じ結晶方位を示していれば、Errorは小さくなるが、 異なった結晶方位を示していると、Errorが大きくなり、解析出来ない。

正常に解析出来た極点図の場合入力極点図と再計算極点図を比較

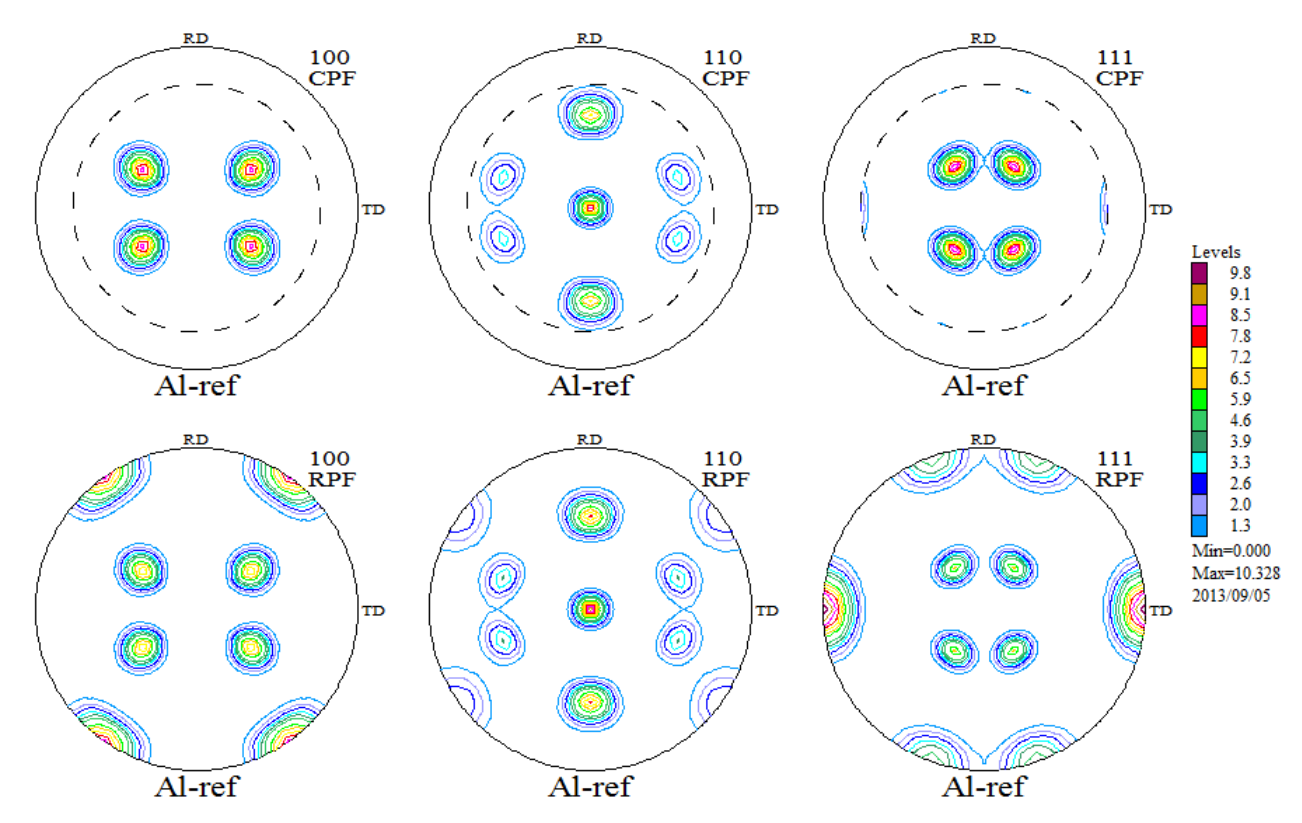

正常に解析出来なかった極点図の場合入力極点図と再計算極点図を比較

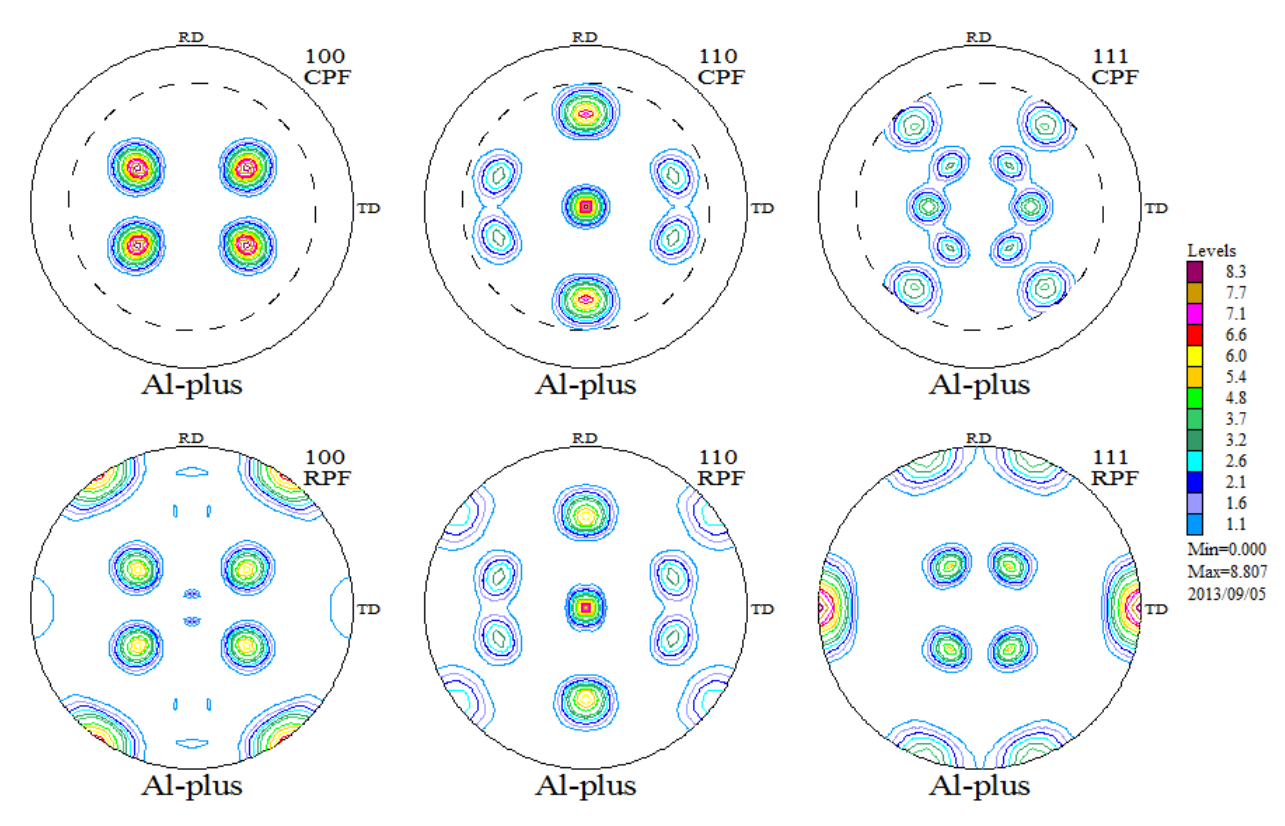

<sup>{111}</sup>極点図に違いがあり、正常に解析出来ていない事が分かります。 矛盾がない部分が抽出されて、極点図は正常に解析されたデータと一致している。

この差をODF結果を評価するValueODFで表示する。

ValueODFはODFの極点図をExportして比較する。

正常に解析された極点図比較(入力極点図と再計算極点図は良く一致している)

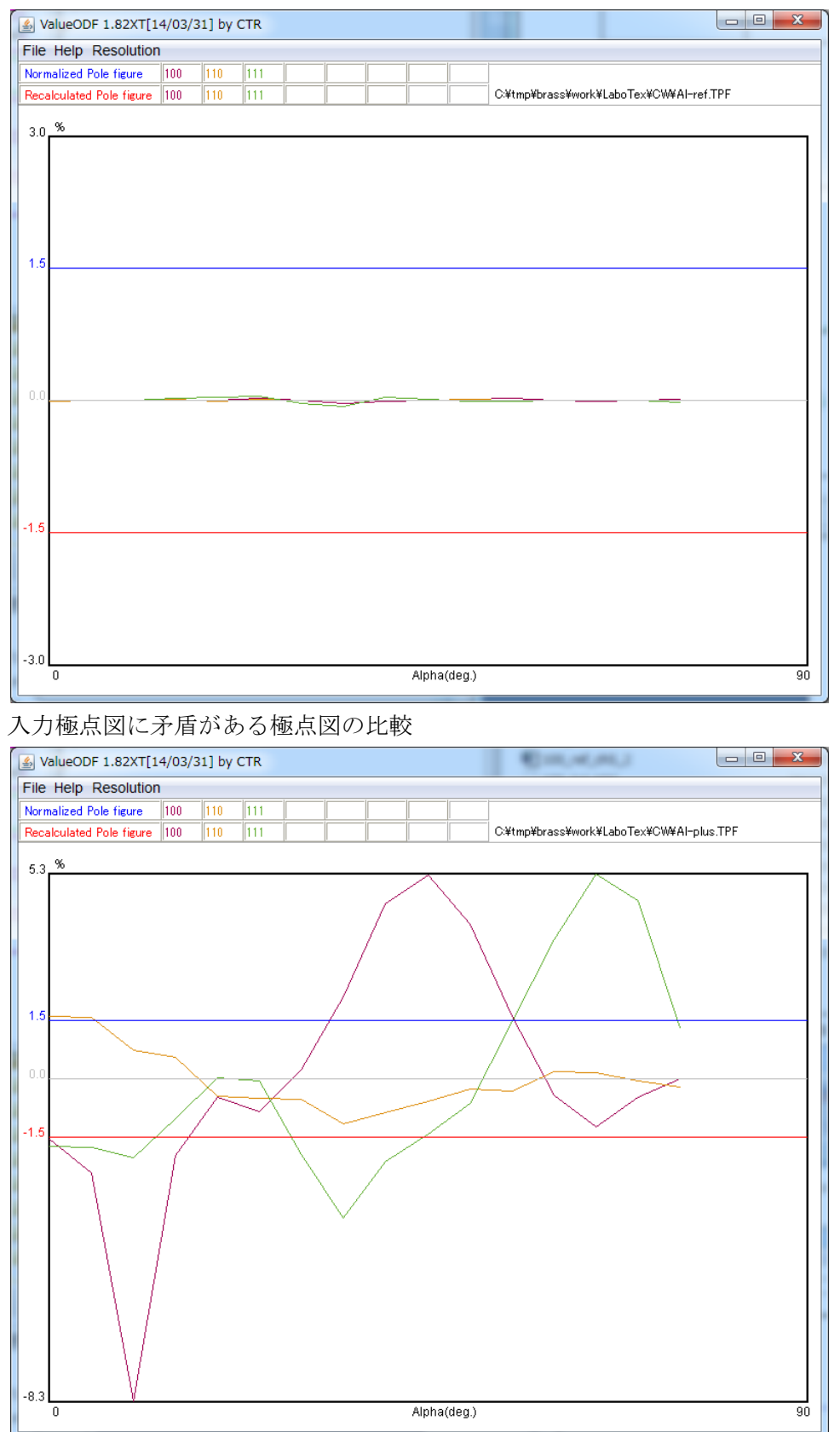

大きな乱れが認められる。{111}の違いが、{100}にも影響している。

ODF図の比較

正常に解析出来た極点図の場合 インディング インファン 入力極点図に矛盾がある場合

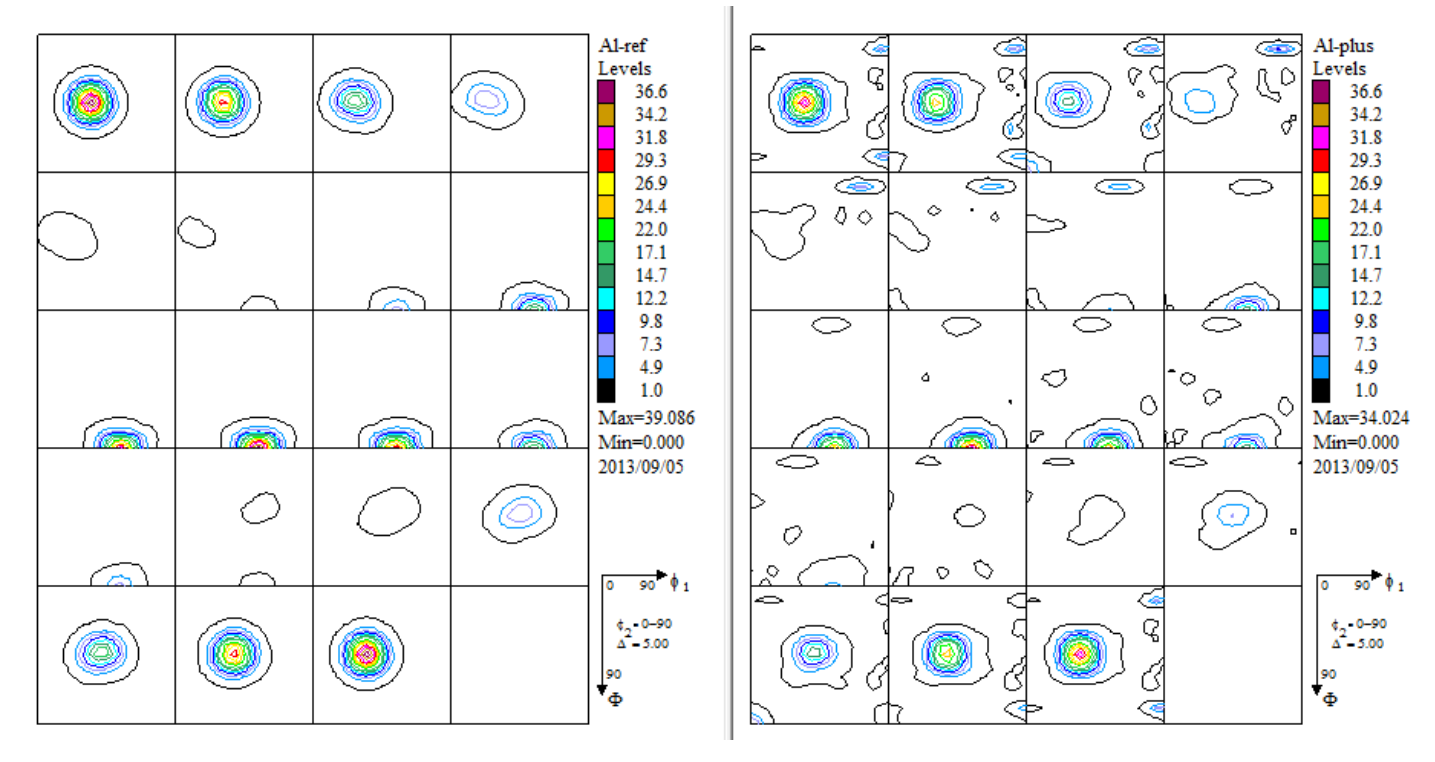

ベースのBrass方位はどちらも計算出来ている。

このODF図の差をCompareODFソフトエアで計算する。

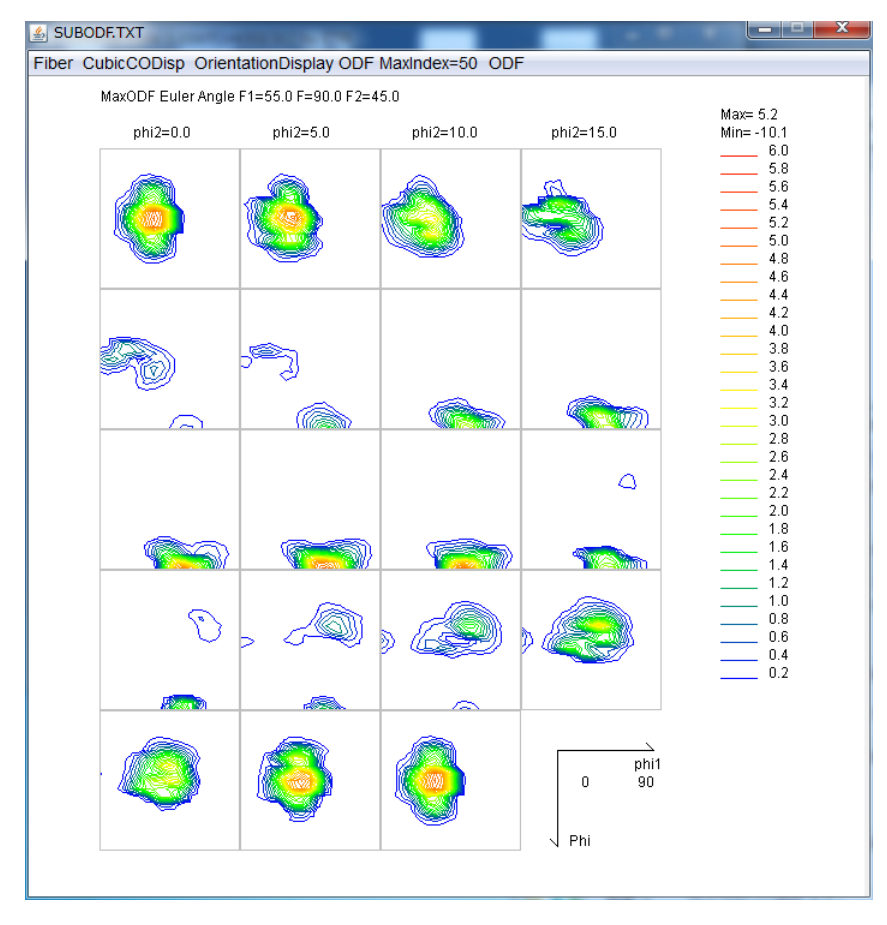

Brass方位部分に方位密度の差が出ている。(Max39に対し、5程度)

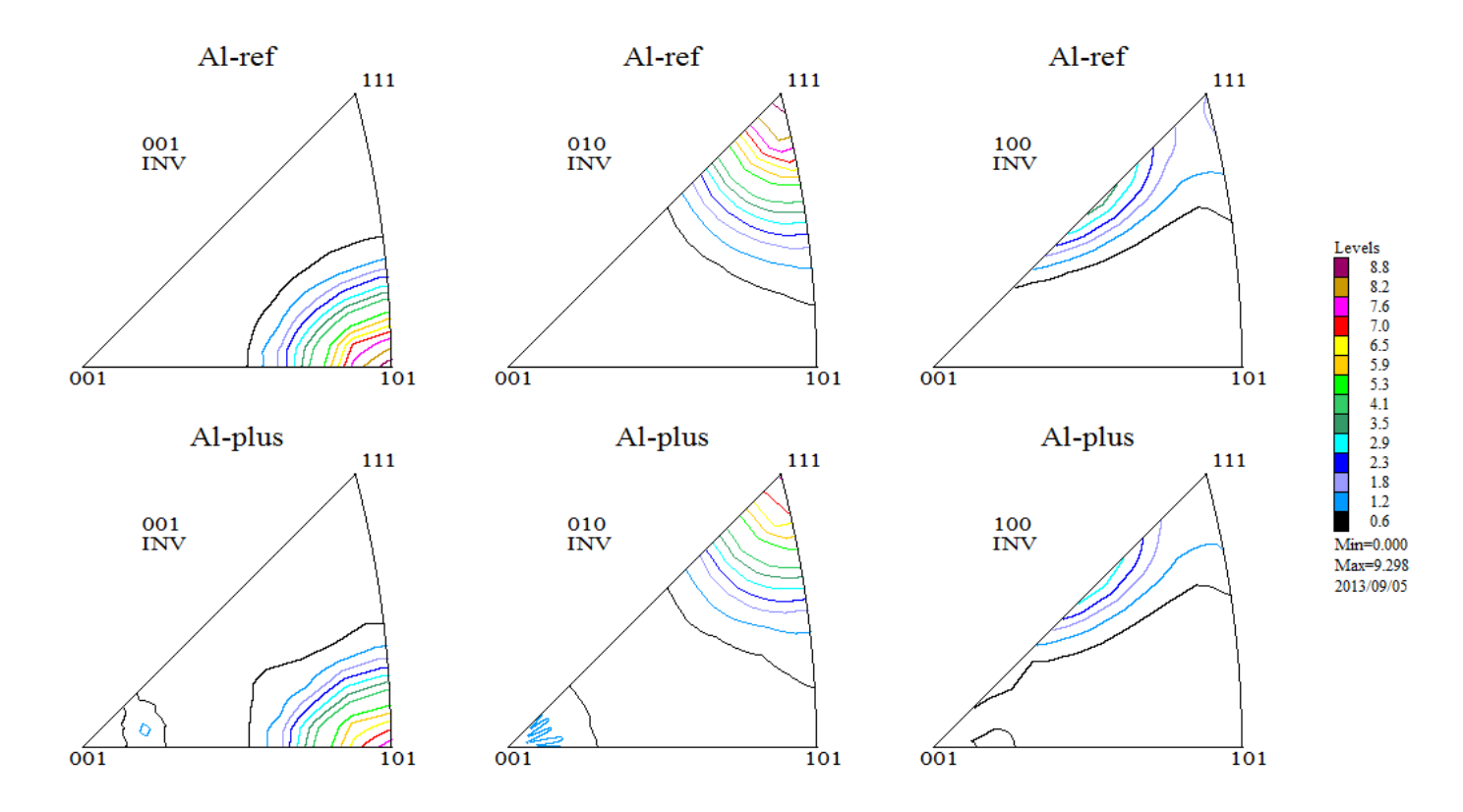

brass以外の方位が認められる。

極点図に矛盾がある場合、ODF図や逆極点にハッキリ違いが認められる。 又、入力極点図と再計算極点図では大きな差が現れる事が分かる。

TexToolsで解析

 $\blacksquare$ 

LaboTexで正常の極点図のErrorC:¥tmp¥brass¥work¥TexTools-brass¥textools100 0.pol↓ C:\tmp\prass\mork\rext\sols\_prass\coxcools\oo\_<br>C:\tmp\prass\work\TexTools-brass\textools110\_1.pol↓<br>C:\tmp\prass\work\TexTools-brass\textools111\_2.pol↓  $\bar{0}$ <br>0  $\theta$ J 1  $\downarrow$  $\mathbf{1}$  $\mathbf{1}$ 1  $\downarrow$  $1 +$  $5.004$  $1 +$  $0+$ 2↓  $\overline{1}5$  $15+$  $0.0100$  $0.1559 +$  $RD$  $RD$  $Max = 8.1$  $Max = 6.7$ **RD**  $Max = 7.4$  $-1.00$  $-100$  $-1.00$  $-2.40$  $-2.10$  $-2.30$  $-3.90$  $-330$  $\circledcirc$  $-3.60$  $-5.30$  $-4.40$  $-4.80$  $\circledcirc$  $\circledcirc$ (G  $-5.60$  $-6.70$ (O  $-6.10$ C **TD TD TD**  $\odot$   $\odot$ (C ∩ O  ${100}$  ${111}$  ${1 1 0}$  $\mathbf{a}$  $Max = 26.6$  $-1.0$ ್  $\hat{\phi}$  $2.0$  $3.0$  $4.0$  $5.0$  $-10.0$ 15.0 18.0 7 Teres  $-20.0$  $-23.0$  $\Rightarrow$  $\varphi_1 = 0$ , 90 Φ

ā

 $\Phi = 0^{\circ}, 90^{\circ}$ 

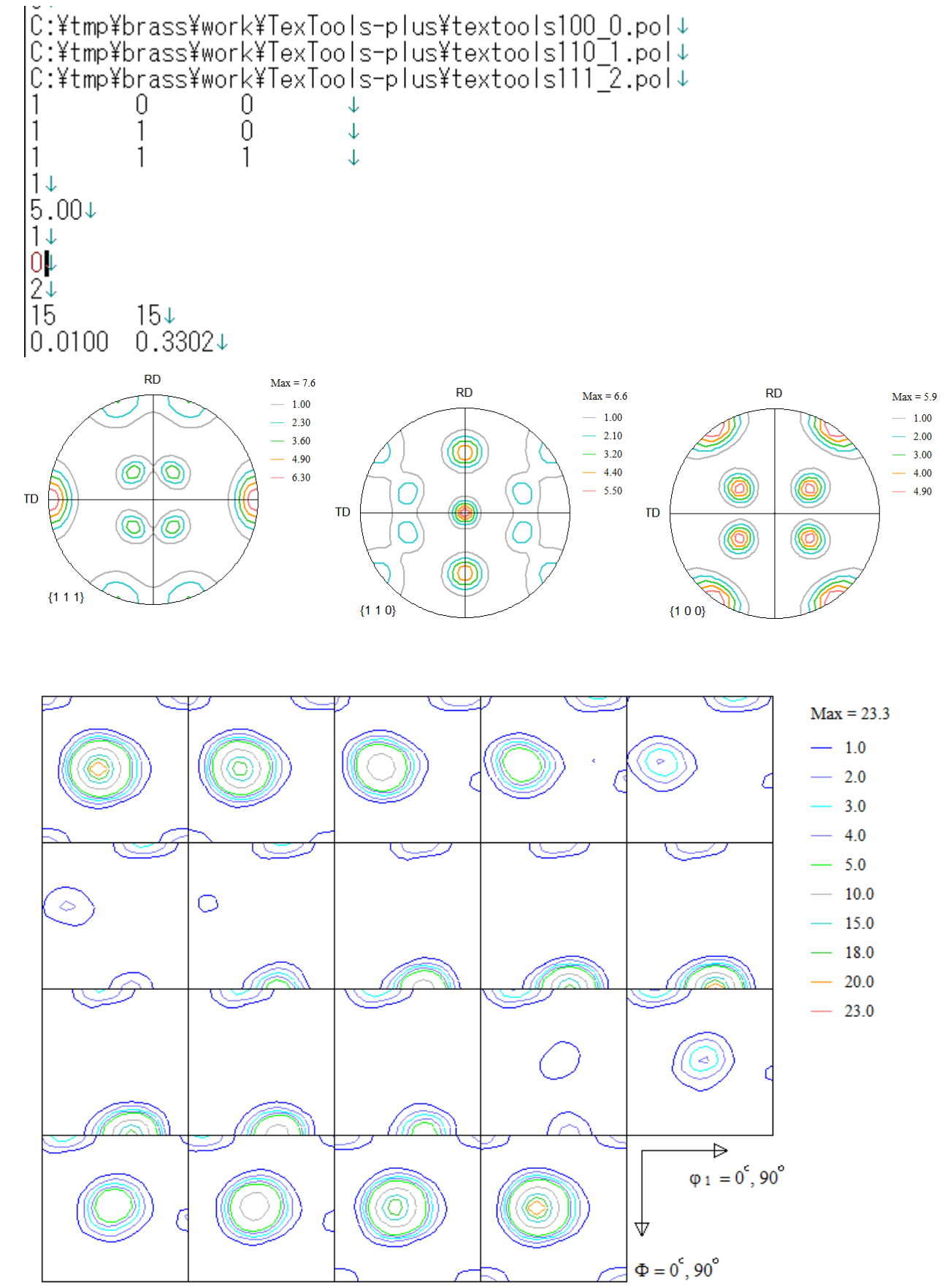

{111}再計算極点図で、LaboTexと同じように入力極点図の矛盾点が修正されている。

## この差をODF結果を評価するValueODFで表示する。

正常にODFが解析された場合、(LaboTexより一致度は悪い)

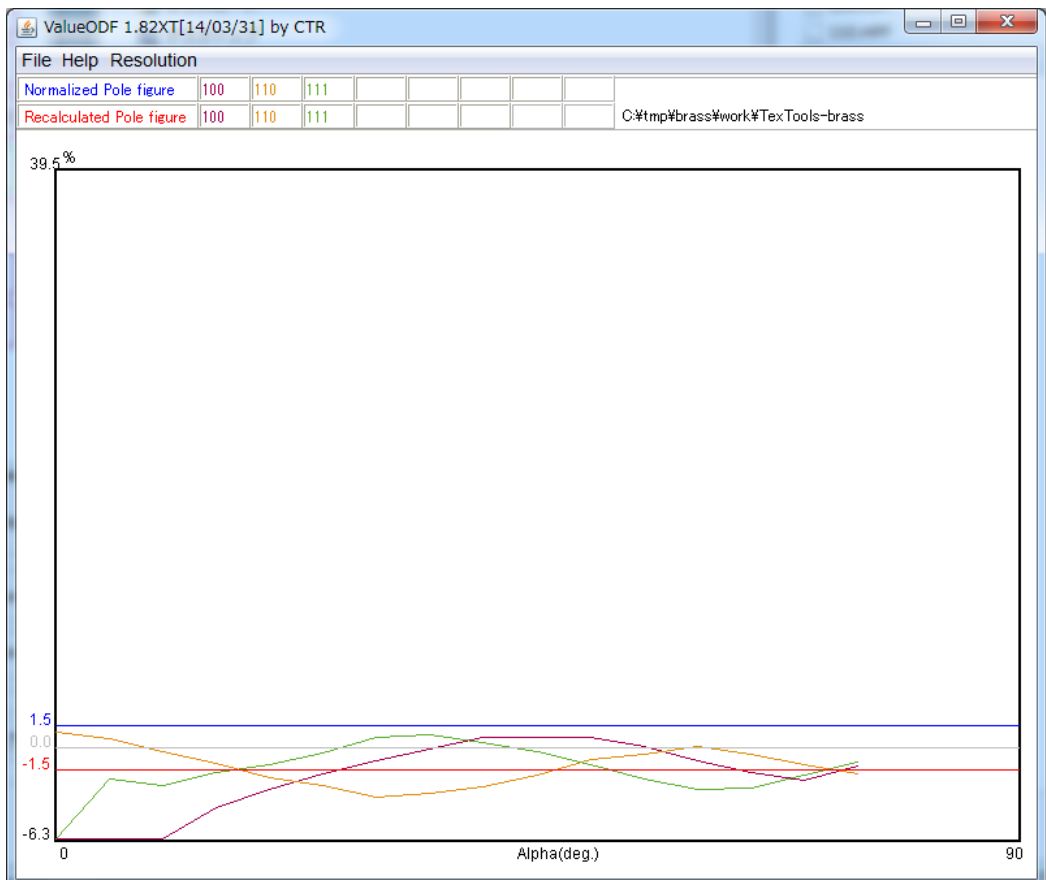

## 入力極点図に異常がある場合

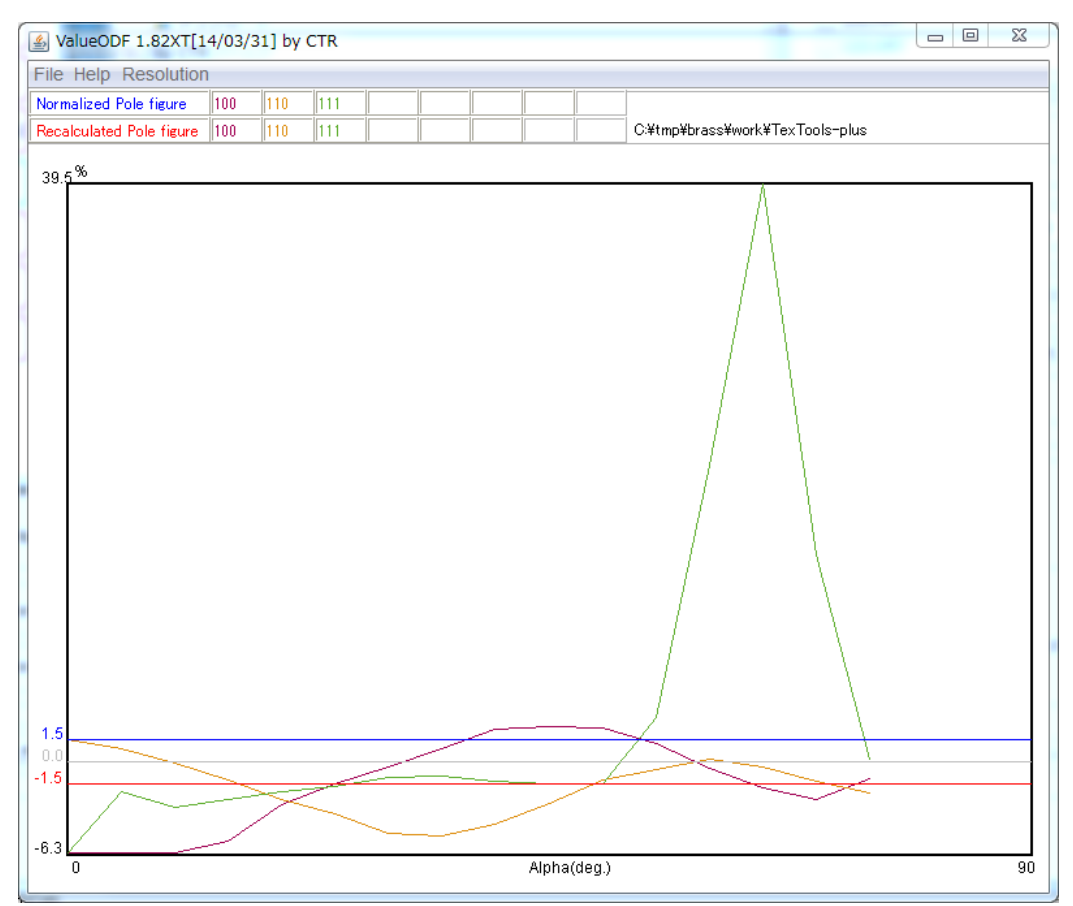

逆極点図で比較 正常な極点図の場合

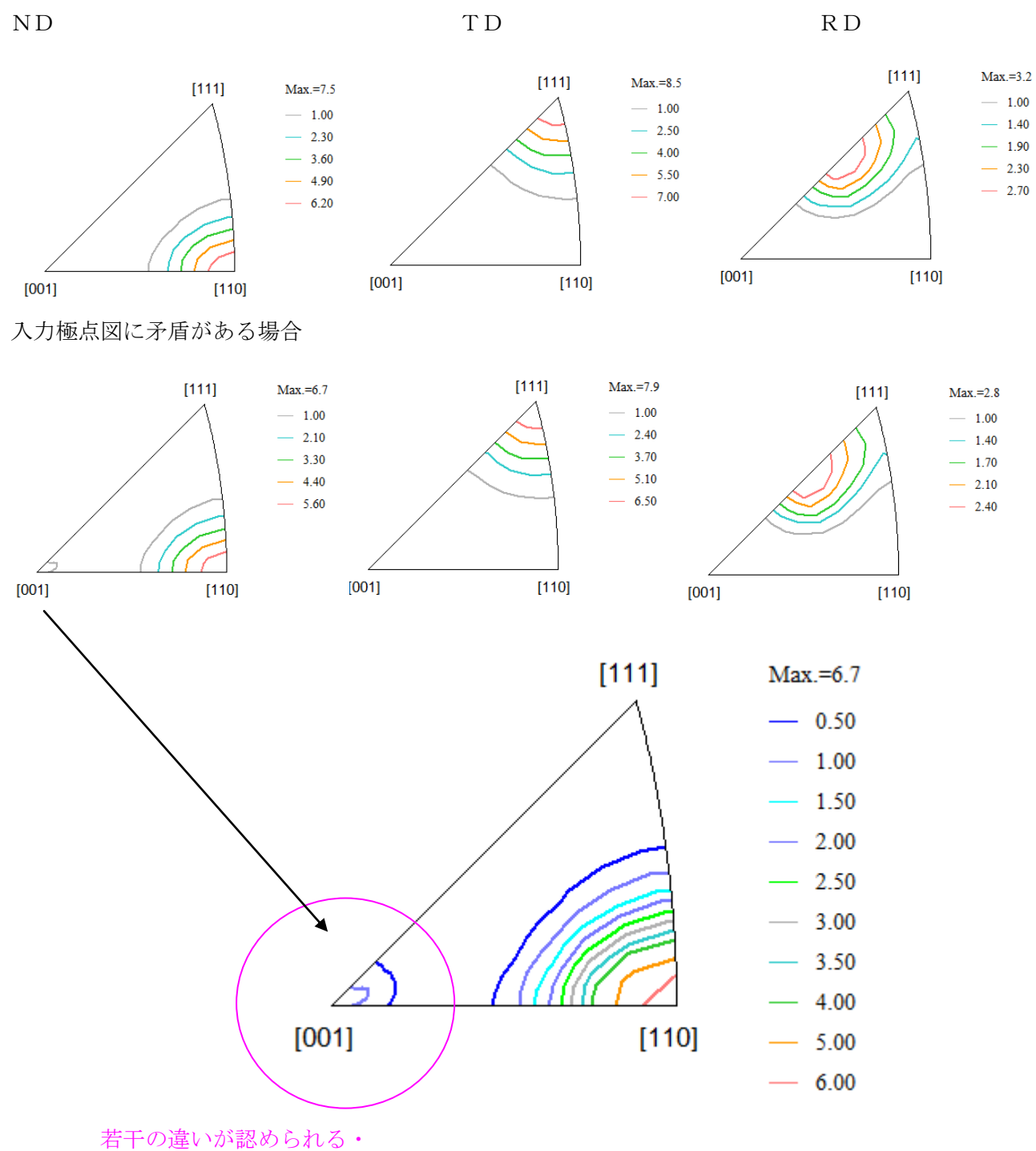

OUTPUT1. TXTデータにErrorが書き出されている。

NUMBER OF ITERATION 10, DC VALUE 0.0062%↓

 ${ERROR = 1.92\%}$   ${ERROR = 1.92\%}$  $3.48\%$ 入力データは正常でODF解析も正常動作している。

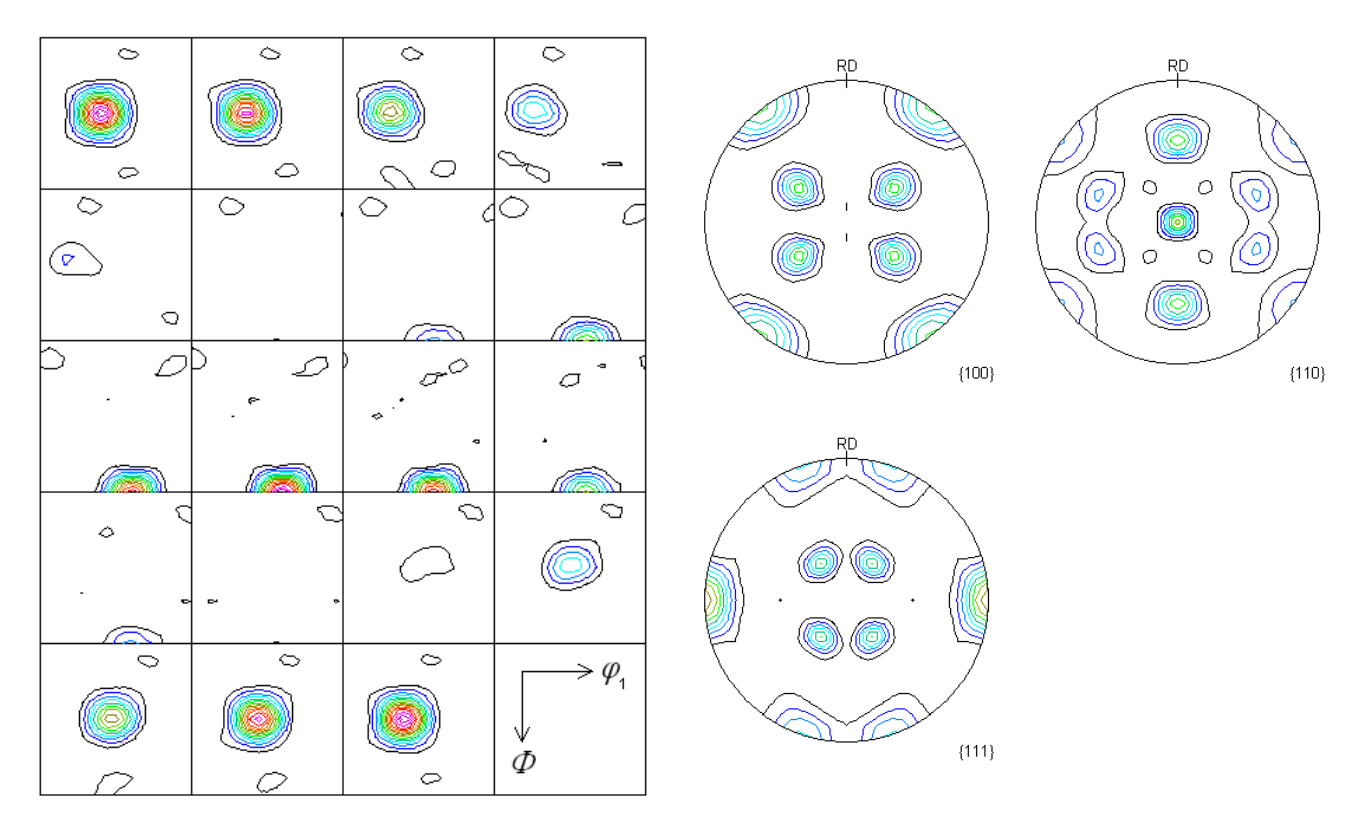

Contour Levels: 2.0 4.0 6.0 8.0 10.0 12.0 14.0 16.0 18.0 20.0 22.0 24.0 26.0 28.0

Contour Levels: 1.0 2.0 3.0 4.0 5.0 6.0 7.0 8.0

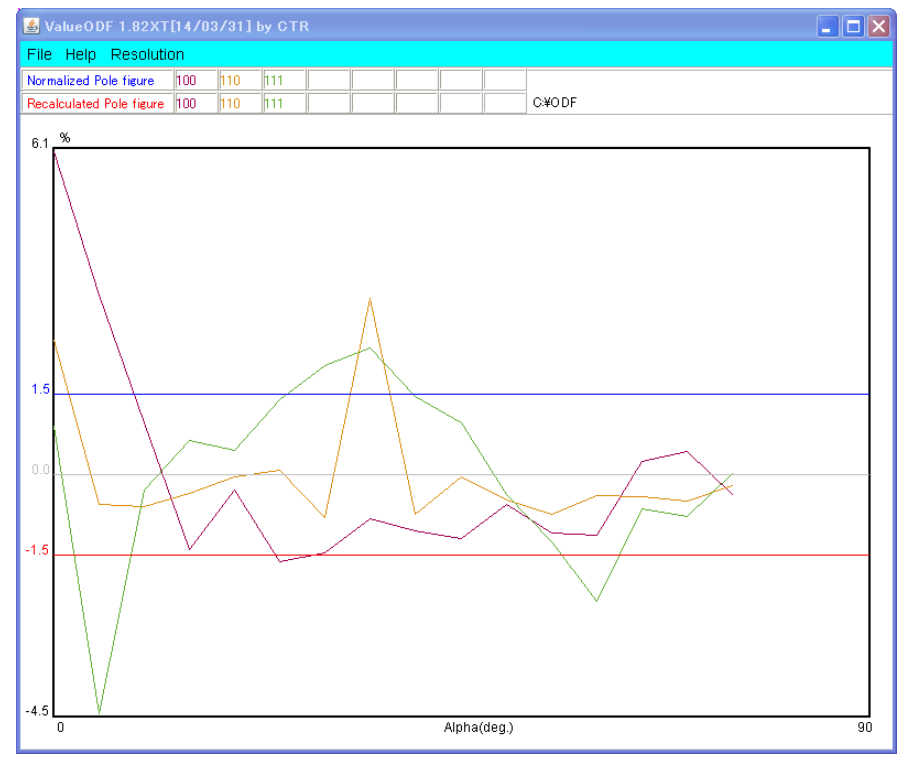

極点図の中心付近に乱れが認められるが、理由は不明

StandardODFによる入力極点図が不一致の解析

OUTPUT1. TXTデータにErrorが書き出されている。

NUMBER OF ITERATION 10, DC VALUE 0.0069%+

 ${100}$  ERROR = 6.03%  ${110}$  ERROR = 19.04%  ${111}$  ERROR = 39.97% 入力データの不一致が認められる。

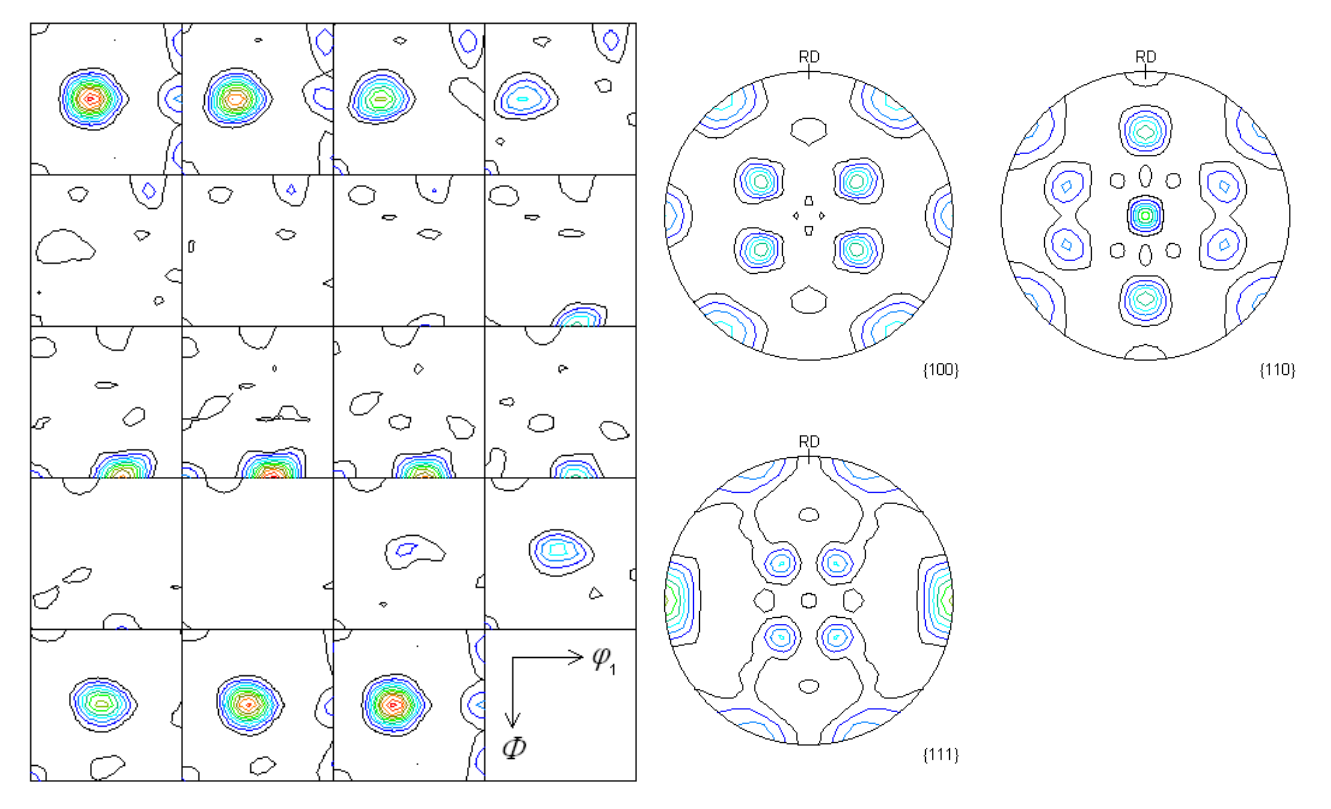

Contour Levels: 2.0 4.0 6.0 8.0 10.0 12.0 14.0 16.0 18.0 20.0 22.0

Contour Levels: 1.0 2.0 3.0 4.0 5.0 6.0 7.0

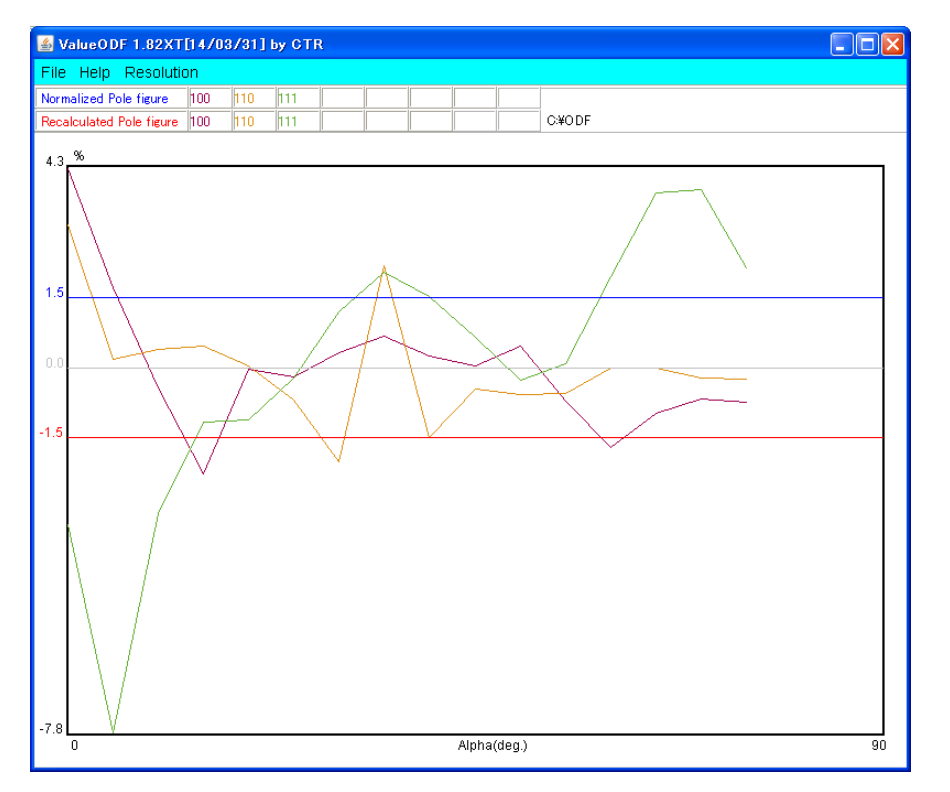

## LaboTexによるVolumeFraction評価

ODF計算が正常に終了した場合

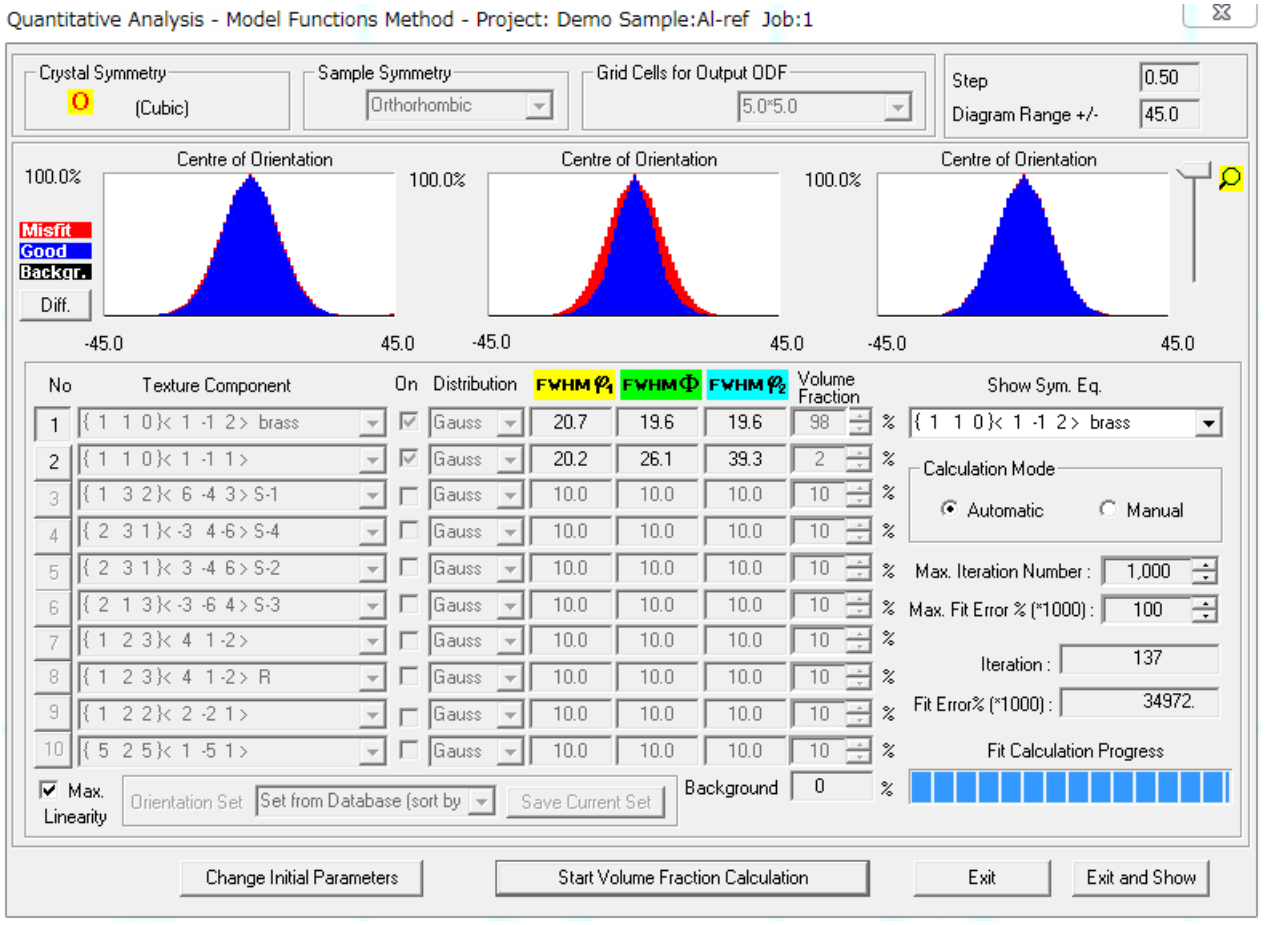

 $\begin{bmatrix} 23 \end{bmatrix}$ 

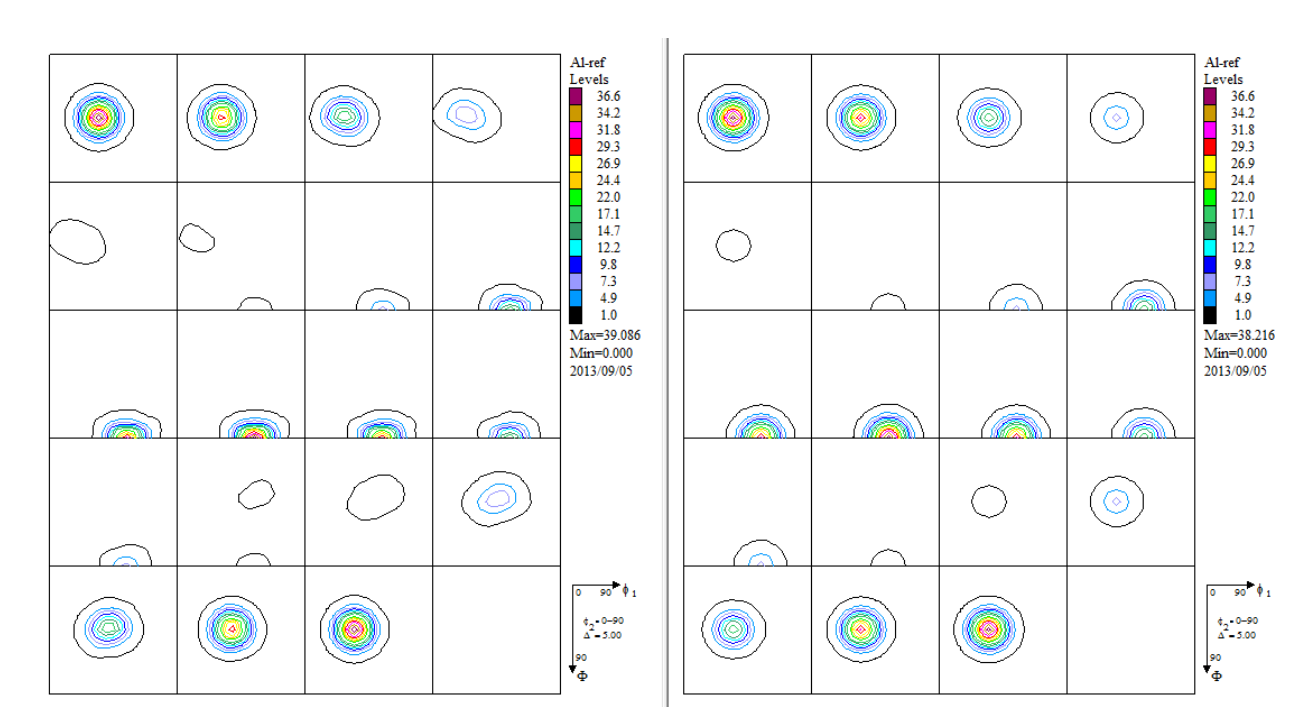

ほぼ捉えられている。(一致度を示すErrorは大きいが)

#### 入力極点図に矛盾がある場合

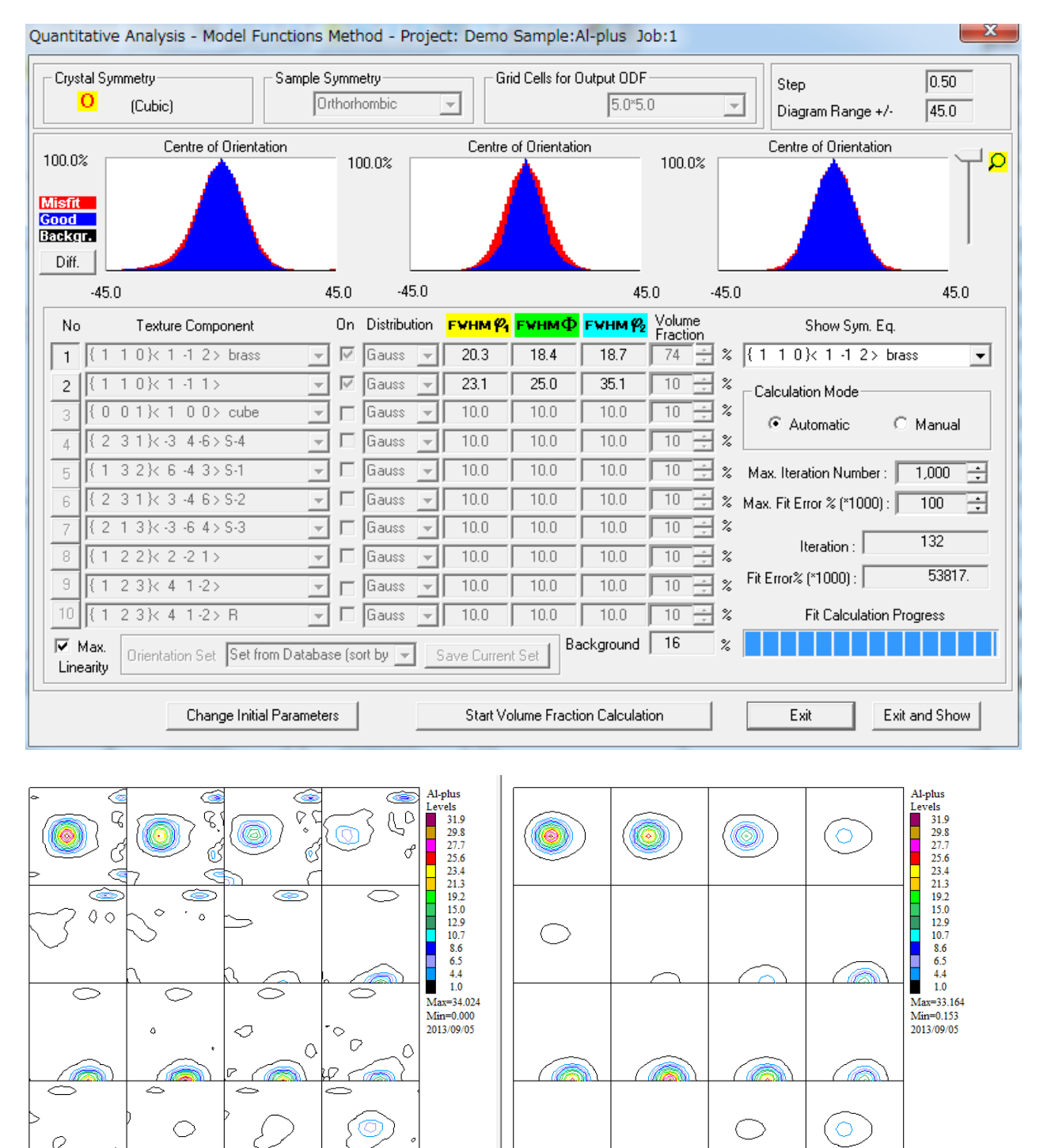

データベースに登録されていない方位がバックグランドに落ちている。

Q

G ā

 $\overline{50}$   $\phi_1$ 

6

 $\circledS$ 

(O

 $\frac{4}{\Delta}$  - 0–90<br>  $\Delta$  - 5.00

 $\overline{50}$   $\phi_1$ 

 $\begin{array}{cccc}\n\phi_2 & 0 & 90 \\
\Delta & 5.00\n\end{array}$ 

 $\circ$  $\circ$ 

# CompareODFで確認(VolumeFractionODF と入力 ODF 図との差を計算) 一致度が良いVolumeFractionの差(Max36に対し9程度ずれている)

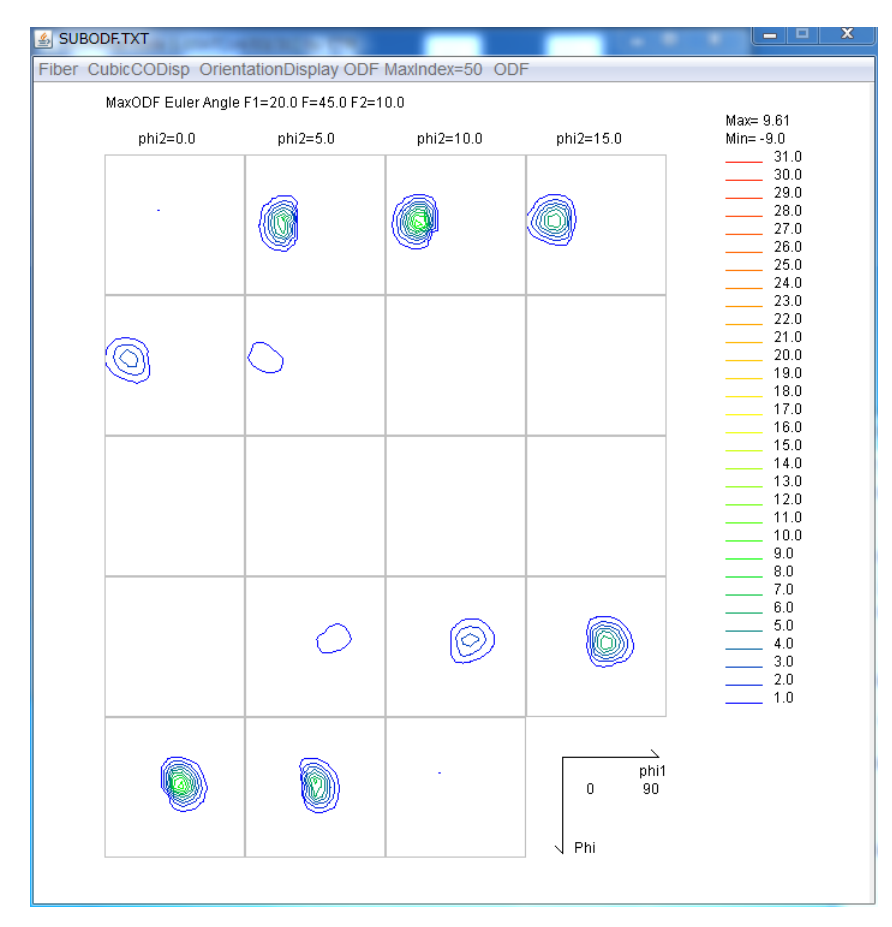

### 入力極点図に問題があったODF結果に対して(Max31に対し10程度の不一致)

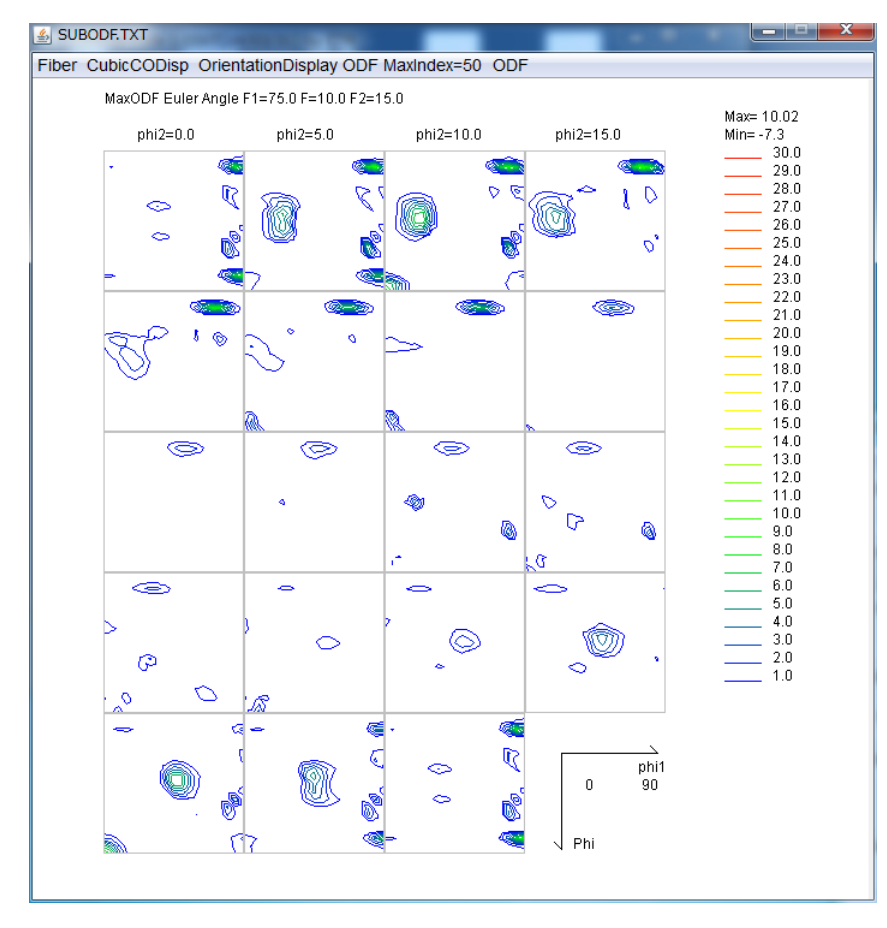

データベースに存在しない方位が残っているが、双方とも同じ様な結果である。